Evergreen DokuWiki CZ - https://eg-wiki.osvobozena-knihovna.cz/

## **Pokročilé vyhledávání**

## **Údaje pro vyhledávání**

1. Na vstupní stránce katalogu klikněte na tlačítko "Pokročilé vyhledávání".

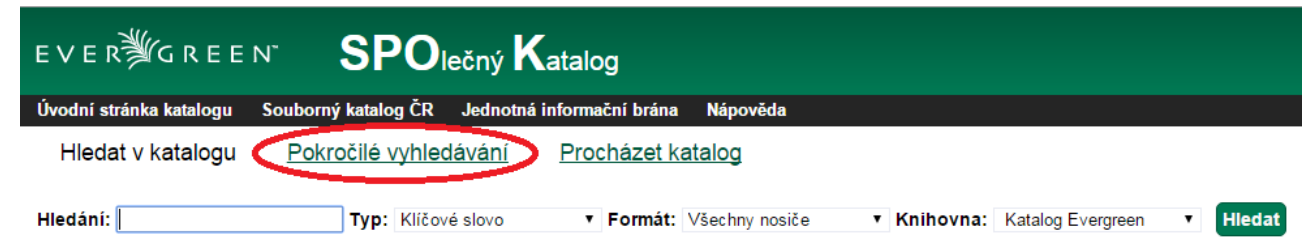

2. Do údajů pro vyhledávání zadejte do prvního vyhledávacího řádku termín nebo frázi. Není nutné rozlišovat velká a malá písmena.

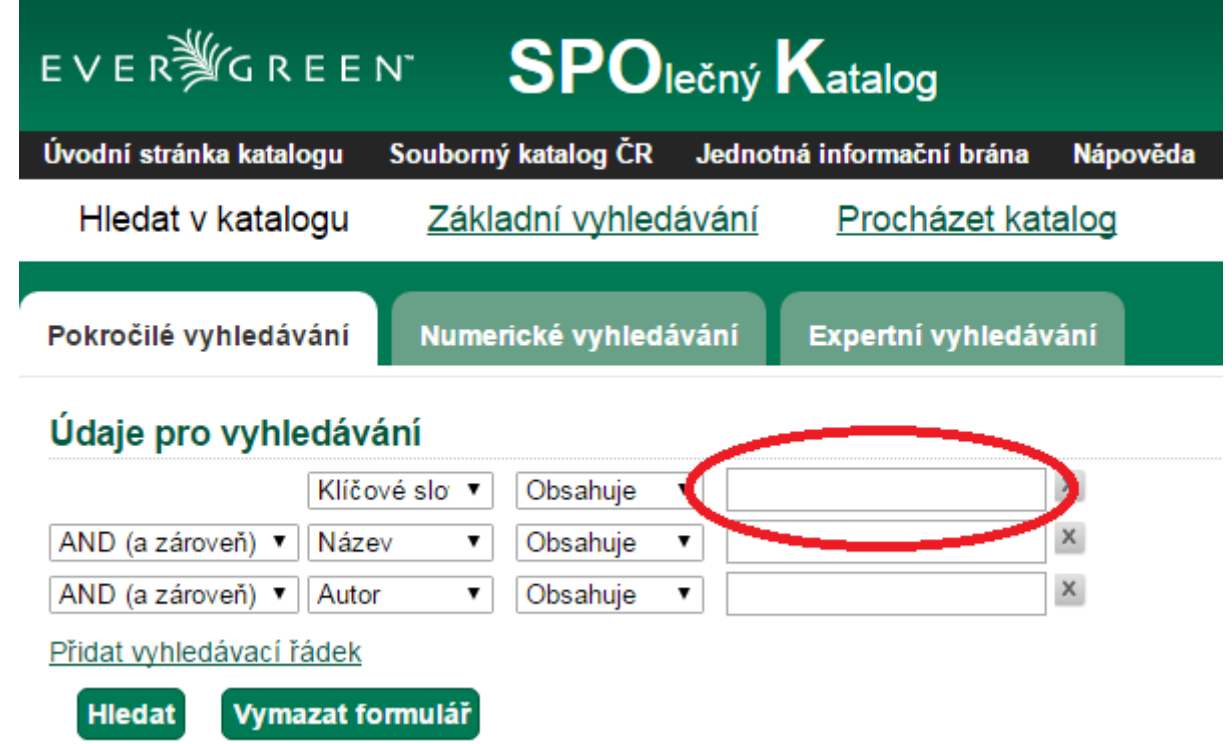

3. Pro upřesnění vyberte z nabízených možností typ dotazu.

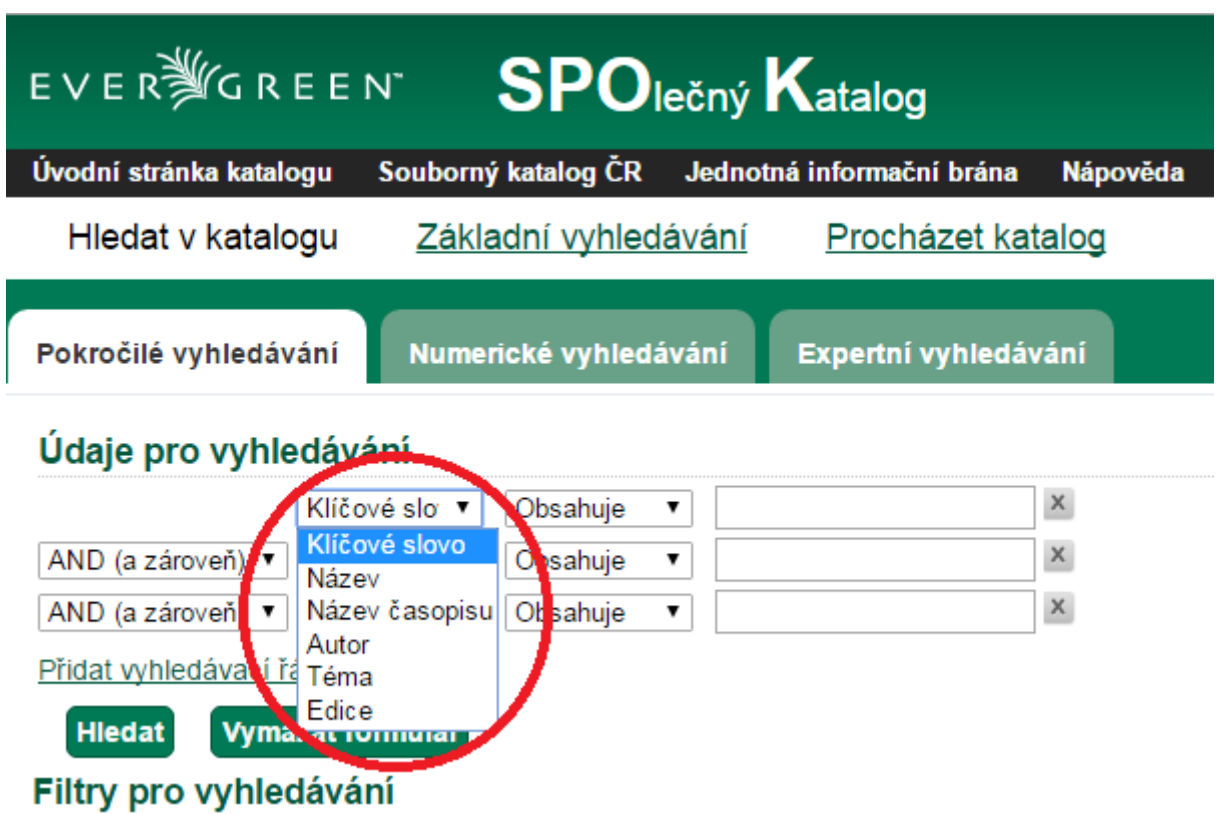

4. Můžete také zvolit z nabízených možností přesnost shody hledané fráze.

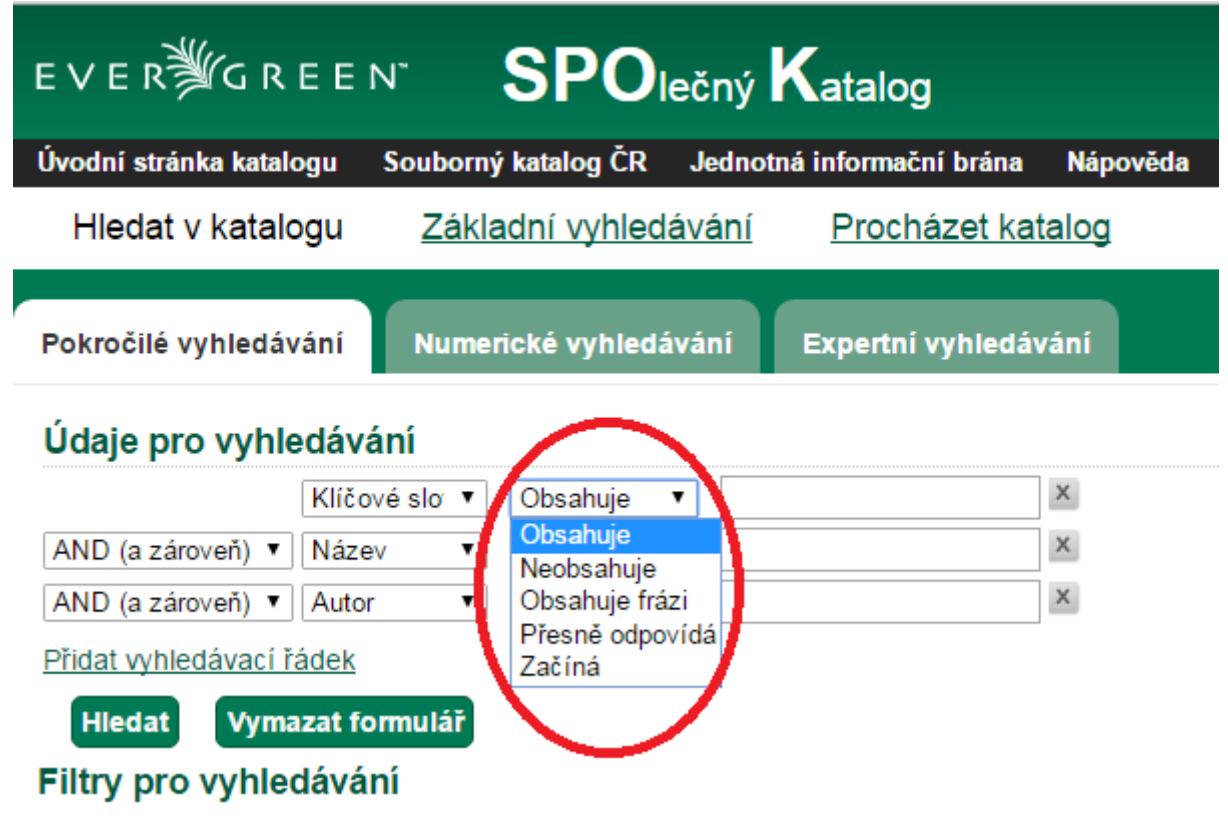

5. Pokud chcete zadat další informaci o hledaném dokumentu, napište ji do dalšího vyhledávacího řádku. Poté zvolte pomocí [Booleovských operátorů pro vyhledávání](https://eg-wiki.osvobozena-knihovna.cz/doku.php/opac:booleovske_operatory) v rozbalovacím poli, zda chcete vyhledat dokument, ve kterém jsou zmíněny termíny na obou vyhledávacích řádcích

(volba "AND (a zároveň)") nebo zda chcete najít dokument s alespoň jedním zadaným termínem (volba "OR (nebo)").

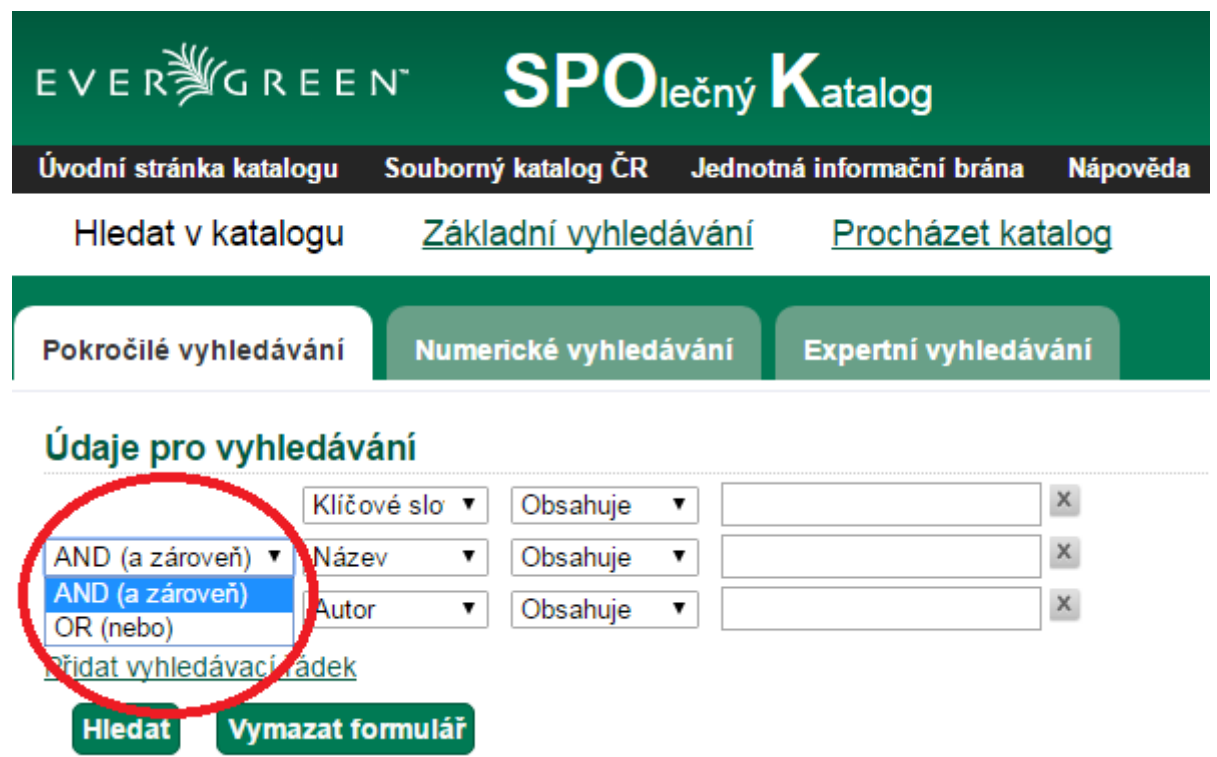

6. Znovu vyberte z nabízených možností typ dotazu a přesnost shody hledané fráze. Poté klikněte na tlačítko "**Hledat"**.

[Tímto způsobem můžete zadat mnoho informací k hledanému dokumentu pomocí těchto](https://eg-wiki.osvobozena-knihovna.cz/lib/exe/detail.php/opac:pokrocile_vyhledavani_14.png?id=opac%3Apokrocile_vyhledavani) [vyhledávacích řádků. Pokud potřebujete více vyhledávacích řádků, klikněte na](https://eg-wiki.osvobozena-knihovna.cz/lib/exe/detail.php/opac:pokrocile_vyhledavani_14.png?id=opac%3Apokrocile_vyhledavani) *"Přidat vyhledávací řádek"*.

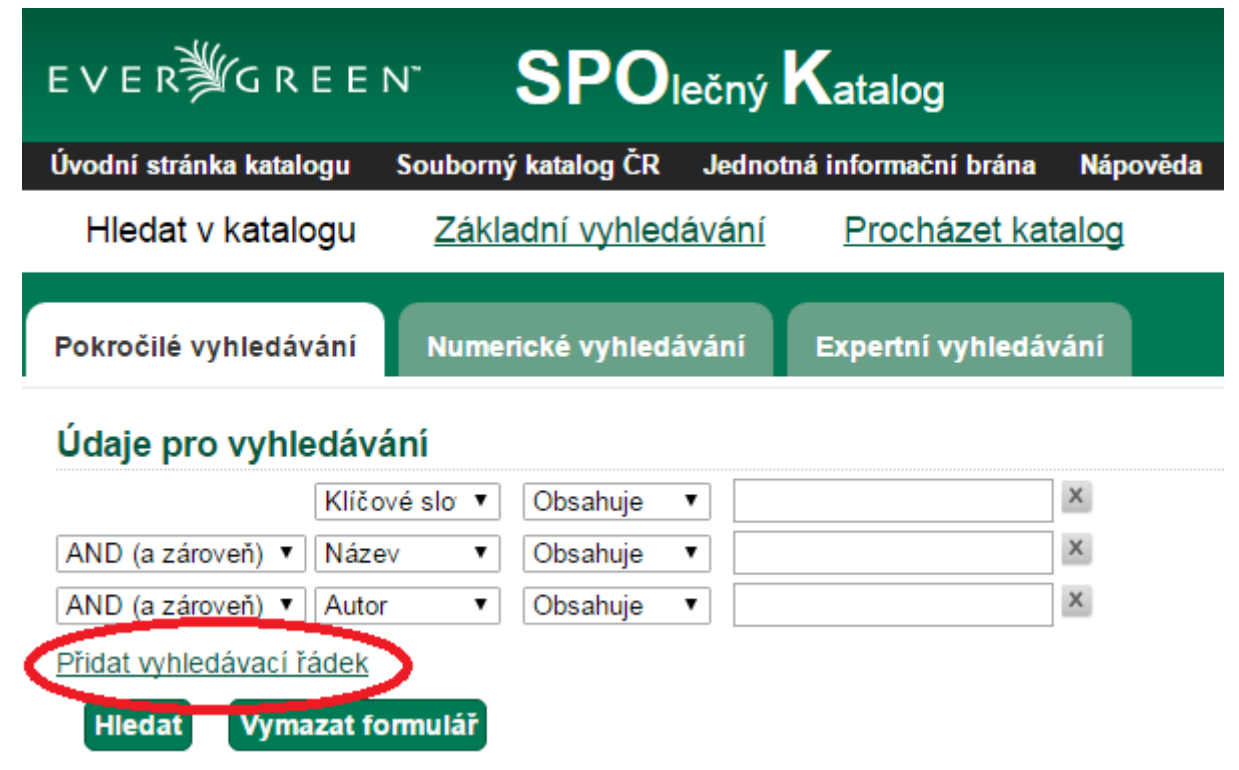

## **Filtry pro vyhledávání**

1. Pro zúžení výsledků využijte různé filtry pro vyhledávání. Poté zvolte knihovnu, ve které chcete hledat a zda chcete výsledky omezit na dostupné.

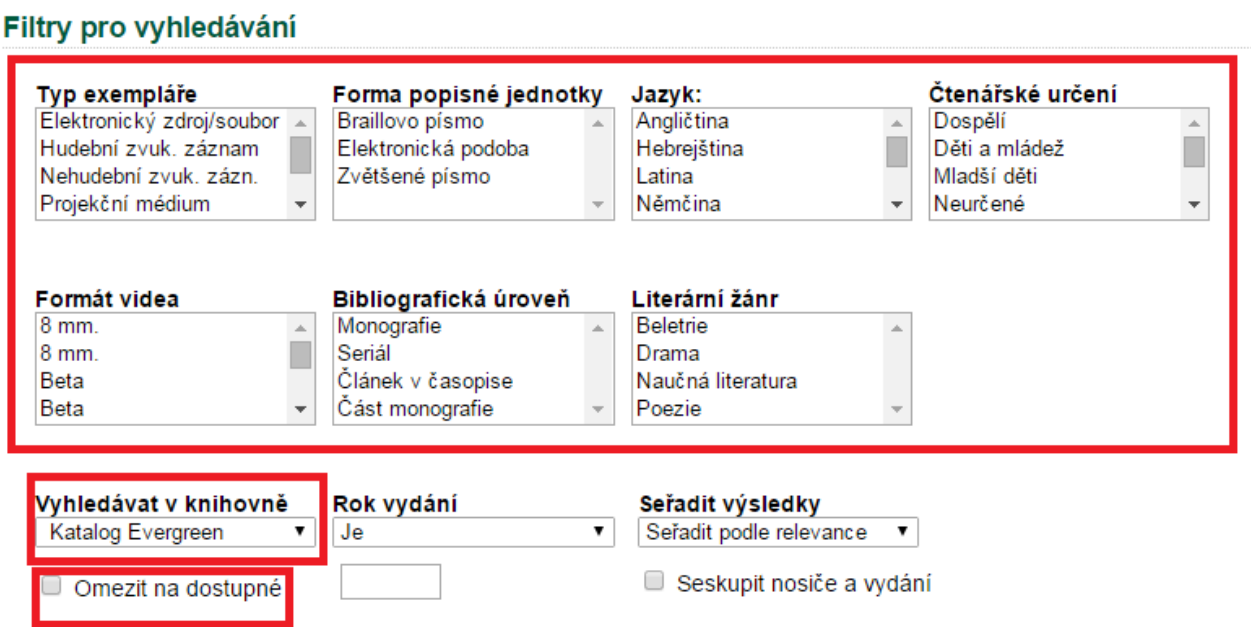

2. Pokud chcete, zvolte z nabízených možností rok vydání hledaného dokumentu. Napište pod možnostmi volby do rámečku rok vydání.

Filtry pro vyhledávání

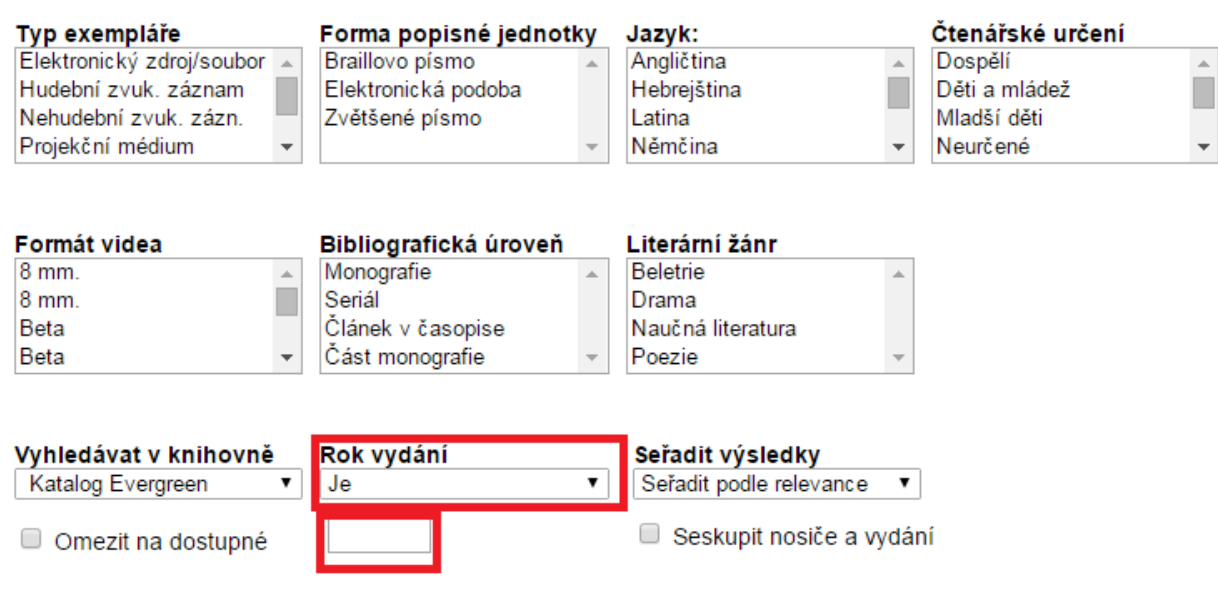

3. Výsledky můžete seřadit podle nabízených možností a seskupit je podle nosičů a vydání.

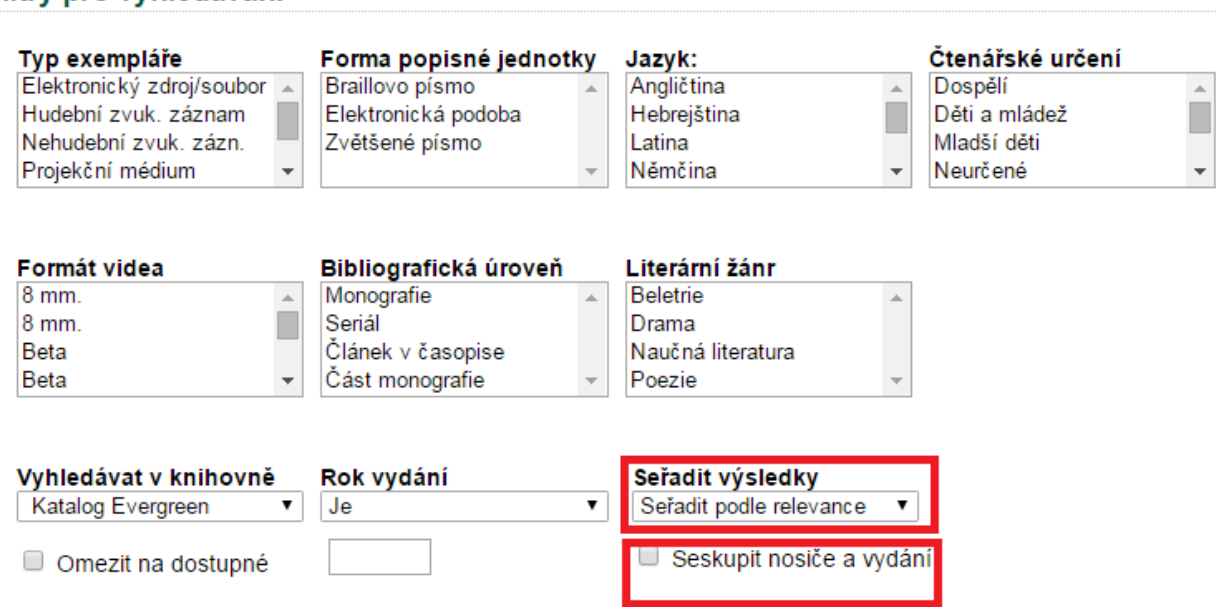

4. Klikněte na tlačítko "Hledat".

Filtry pro vyhledávání

5. Pokud chcete všechny vyhledávané termíny a nastavené možnosti smazat, klikněte na tlačítko *"Vymazat formulář"*.

Byla pro Vás tato nápověda užitečná? Pokud máte nějaké náměty nebo připomínky, [napište nám](mailto:mailto:knihovna@jabok.cz)

From: <https://eg-wiki.osvobozena-knihovna.cz/>- **Evergreen DokuWiki CZ**

Permanent link: **[https://eg-wiki.osvobozena-knihovna.cz/doku.php/opac:pokrocile\\_vyhledavani?rev=1450017499](https://eg-wiki.osvobozena-knihovna.cz/doku.php/opac:pokrocile_vyhledavani?rev=1450017499)**

Last update: **2015/12/13 15:38**

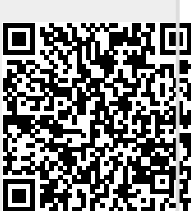